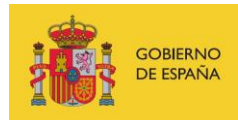

VICEPRESIDENCIA<br>TERCERA DEL GOBIERNO MINISTERIO<br>DE ASUNTOS ECONÓMICOS<br>Y TRANSFORMACIÓN DIGITAL

SECRETARÍA DE ESTADO DE DIGITALIZACIÓN<br>E INTELIGENCIA ARTIFICIAL

# **Webinar: Linux hardening basic Exercises**

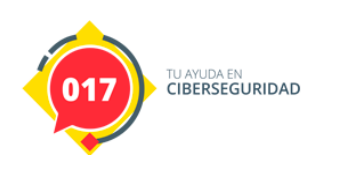

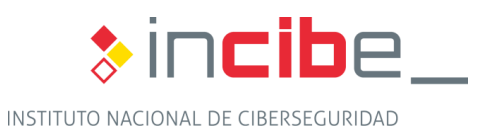

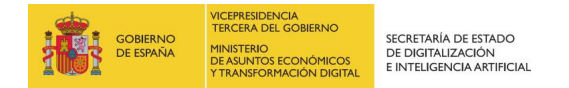

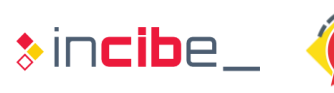

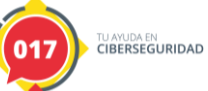

## **INDEX**

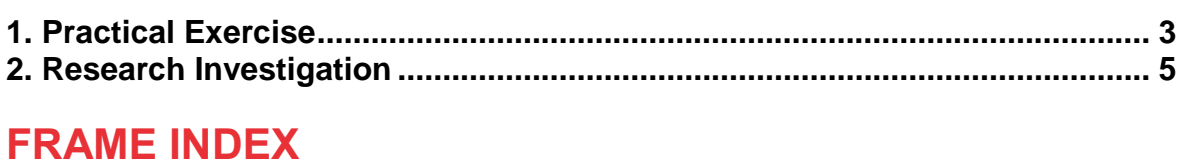

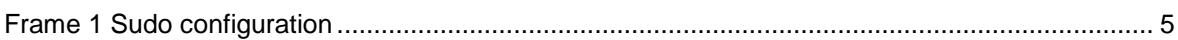

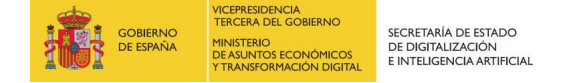

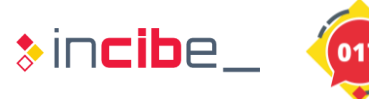

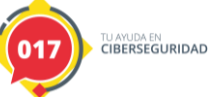

## <span id="page-2-0"></span>**1. PRACTICAL EXERCISE**

The objective of the exercise is to configure the boot and firewall of a server with the default installation.

The following configuration is required for the startup:

 $\blacksquare$  The server must ask for a password to start.

Firewall setup:

- Deny all incoming and outgoing traffic.
- **Allow incoming traffic to DNS, HTTP, HTTPS, SNMP and SSH services.**
- Allow outgoing traffic to DNS and SYSLOG services.

#### **Resolution of the exercise:**

To configure the boot, first create a password hash with the command:

■ grub-mkpasswd-pbkdf2

Requests a password, enter for example "*iPSK=BZ]aav\*El^N*" and it returns a string.

The output of the command would be a string like the following:

Enter password:

Reenter password:

```
PBKDF2 hash of your password is 
grub.pbkdf2.sha512.10000.FB11E8E745C23174644A5A14726ABA1883A296AB181DEFA
33055AE739B44D91022D7EB5CDF4A2B5568EF0959220319C1BD2BB82E6D760BA84D55F95
CFDBCA86E.D23381F3EEB6E7B1F19230DFDBA2209EA0551365B13A36711CC1079E36A3D0
1494DC796BD5F6D94057E1A72FD629D5BA567A47343D985246667584BE45427FB3
```
Create and edit the file */etc/grub.d/init-pwd* and add the following lines:

cat <<EOF

set superusers="root"

password\_pbkdf2 root\_root\_password\_pbkdf2 root\_

grub.pbkdf2.sha512.10000.FB11E8E745C23174644A5A14726ABA1883A296AB181DEFA 33055AE739B44D91022D7EB5CDF4A2B5568EF0959220319C1BD2BB82E6D760BA84D55F95 CFDBCA86E.D23381F3EEB6E7B1F19230DFDBA2209EA0551365B13A36711CC1079E36A3D0 1494DC796BD5F6D94057E1A72FD629D5BA567A47343D985246667584BE45427FB3

EOF

Save and we give you execution permits:

chmod +x /etc/grub.d/init-pwd

To configure the FW, to deny all traffic we must execute the following commands:

ufw default deny incoming

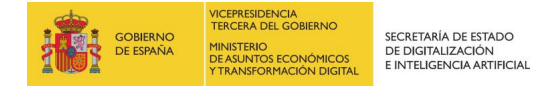

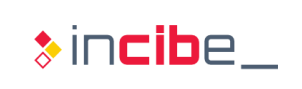

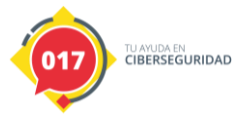

ufw default deny outgoing ufw default deny routed To enable services on the server: DNS, HTTP, HTTPS, SNMP and SSH ufw allow in 53/tcp para DNS ufw allow in 53/udp para DNS ufw allow in 80/tcp para HTTP ufw allow in 443/tcp para HTTPS ufw allow in 161/udp para SNMP ufw allow in 22/tcp para SSH And finally to enable access to DNS and SYSLOG services: ufw allow out to any port 53 ufw allow out to any port 514

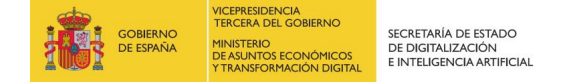

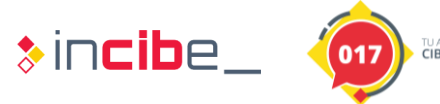

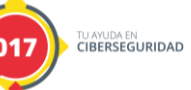

# <span id="page-4-0"></span>**2. RESEARCH INVESTIGATION**

Given the following sudo configuration file, the basic user incibe would have root permissions to execute only the command */usr/bin/vim*. Could the user incibe obtain a command console as *root* and execute any command as such? If possible, what measures should be taken to avoid this type of vulnerability?

```
# User privilege specification
root ALL=(ALL:ALL) ALL
incibe ALL=(ALL:ALL) /usr/bin/vim
# Members of the admin group may gain root privileges
%admin ALL=(ALL) ALL
# Allow members of group sudo to execute any command
%sudo ALL=(ALL:ALL) ALL
```
*Frame 1 Sudo configuration*

### **Hint**: Review options for the /usr/bin/vim command

### **Resolution of the exercise:**

The user incibe has permissions to execute the binary */usr/bin/vim* with elevation of privileges. "Vim" is a text editor that allows the option to execute a command console from it. To do this, execute the command:

sudo /usr/bin/vim prueba.txt

Once in the text editor we run:

 $\blacksquare$ :sh

And we get a command console as root.

Another option is to edit the file /etc/shadow with:

sudo /usr/bin/vim /etc/shadow

And directly change the root password, elevate privileges with your and get interactive console with the *root* user.

To avoid these types of vulnerabilities, you should always ensure that the command or commands that you allow a user to execute as *root*, does not allow you to obtain dynamic *shells* or a parameter that allows you to execute commands, or edit sensitive system files.